## Student Information System (POPULI)

## Login Instructions

To login to The Bahamas Agriculture and Marine Science Institute's student information system, simply follow the below steps.

**Step 1.** Go to the school's website: <https://bamsibahamas.edu.bs/>

**Step 2.** Hover your mouse over the **BoarNet** tab at the top left corner of the website and click "MyBAMSI Portal":

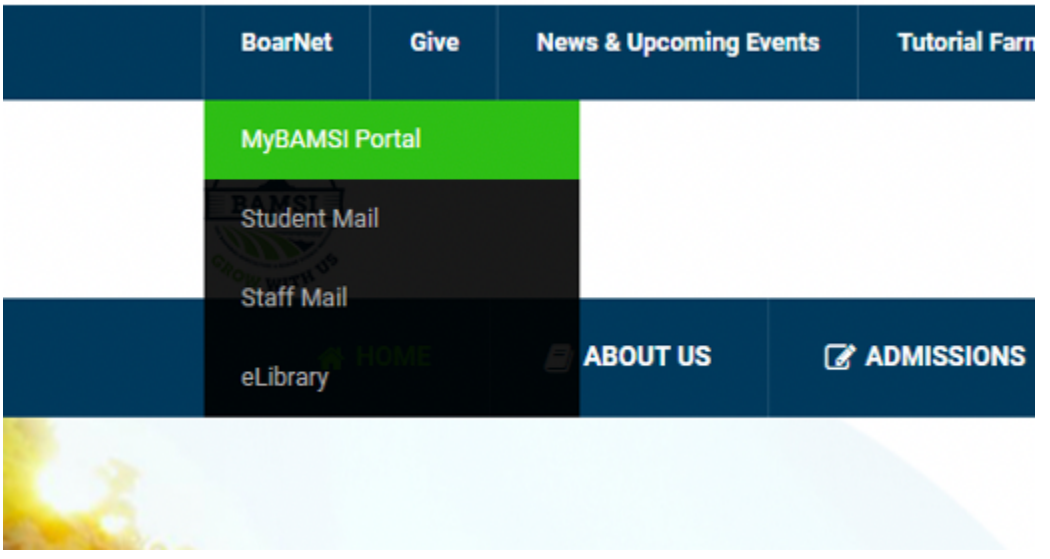

**Step 3.** Enter your **username** and **password** in the corresponding fields then click login

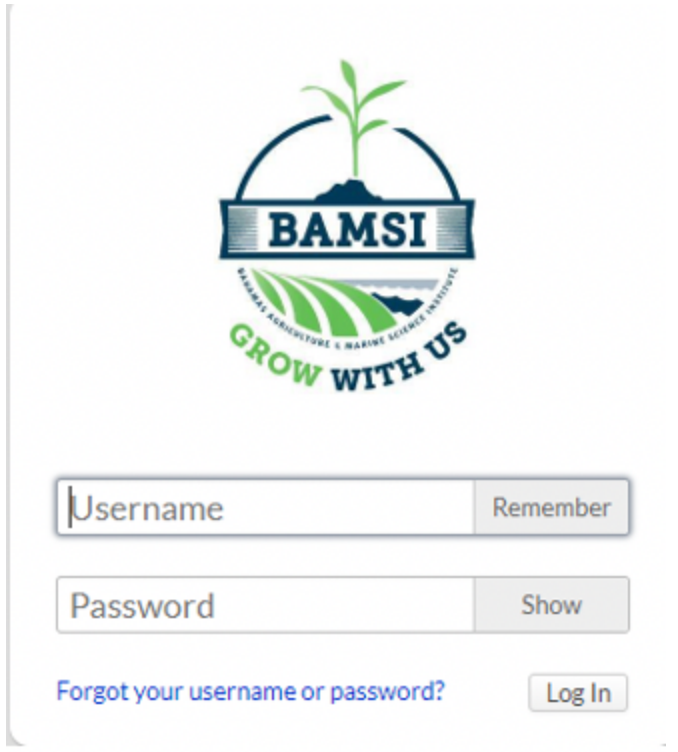

**Note:** Your login information will be in the "Welcome to The Bahamas Agriculture and Marine Science Institute" if you have not set a password as yet.